## Program Overview Requirements for Working with PDF Plan Sheets

The following software and hardware requirements apply to working with PDF plan sheets (see previous page for paper plan sheets) . . .

- Support for manual digitizing from a raster plan image in a PDF, TIF, JPG, PNG, GIF or BMP file (see next page) is included with AGTEK 4D and GradeModel 3D. This option was added to Earthwork 3D and SiteModel 3D via purchase of AGTEK's PDF Utility (no PDF option is available for SitePlan 3D).
- A minimum of 4GB system RAM is recommended when working with multiple PDF plan sheets (AGTEK 3D users should see Image Reduction option on page 37).
- o A standard two-button wheel mouse is sufficient for "tracing" lines from a PDF plan image displayed on the computer's screen. But some users prefer a programmable multi-button mouse (such as *Logitech's G600 MMO Gaming Mouse* with a 12-button thumb side panel) so they can assign useful AGTEK functions (Ctrl-X, F5, F6, F7, F8, F9, etc.) to the extra mouse buttons.
- Plan elevations are entered via the computer's keyboard.
- If a digitizing tablet is attached to the AGTEK computer (for paper plan digitizing), the Tablet Entry option should be disabled in AGTEK when digitizing from PDF plans (select Options > Tablet Entry from AGTEK's main menu to disable/enable the Tablet Entry option). [Not applicable with GradeModel 3D, SiteModel 3D, SitePlan 3D and AGTEK 4D.]
- Steps for importing, scaling and digitizing from a PDF plan sheet begin on page 52.

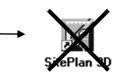

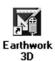

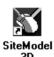

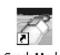

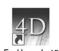

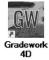

## **Two-Button Wheel Mouse Functions:**

**Left Click** (Mouse Snap *Off*) Used to select objects (in **Edit** mode) and enter data points (in **Entry** mode).

Left Click (Mouse Snap On) Used to "snap" (match) horizontal and vertical point values in Entry mode (same function as F8 snap). Note: Tablet Entry must be disabled in order to use Mouse Snap. [Left-click Mouse Snap function is toggled on/off via Right-click menu or by pressing S key on keyboard.]

**Right Click** Used to end data entry or display Right-click menu.

**Wheel Zoom** Roll wheel forward to zoom in, and back to zoom out.

Wheel Pan Press and hold wheel down then move mouse to pan.

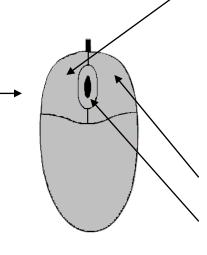

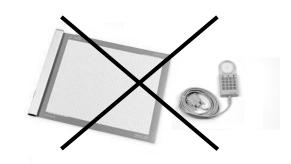